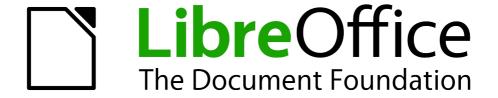

### Writer Guide

# Appendix A Keyboard Shortcuts

Using Writer Without a Mouse

#### Copyright

This document is Copyright © 2011–2012 by its contributors as listed below. You may distribute it and/or modify it under the terms of either the GNU General Public License (http://www.gnu.org/licenses/gpl.html), version 3 or later, or the Creative Commons Attribution License (http://creativecommons.org/licenses/by/3.0/), version 3.0 or later.

All trademarks within this guide belong to their legitimate owners.

#### **Contributors**

Ron Faile Jr. Barbara Duprey Jean Hollis Weber John A Smith

#### **Feedback**

Please direct any comments or suggestions about this document to: documentation@global.libreoffice.org

#### **Acknowledgments**

This chapter is based on Appendix A of the *Writer Guide* for OpenOffice.org. The contributors to that appendix are:

Magnus Adielsson Peter Hillier-Brook Peter Kupfer Jean Hollis Weber Michele Zarri Alexander Noël Dunne

#### Publication date and software version

Published 2 April 2012. Based on LibreOffice 3.4.5.

### **Contents**

| Copyright                                                          | 2 |
|--------------------------------------------------------------------|---|
| Introduction                                                       | 4 |
| Tip for Macintosh users                                            |   |
| Opening menus and menu items                                       | 4 |
| Controlling dialogs                                                | 5 |
| Stopping macros                                                    |   |
| Function keys for Writer                                           |   |
| Shortcut keys for Writer                                           |   |
| Shortcut keys for tables in Writer                                 |   |
| Shortcut keys for paragraphs and heading levels                    |   |
| Shortcut keys for moving and resizing frames, graphics and objects |   |

#### Introduction

You can use LibreOffice without requiring a pointing device, such as a mouse or touchpad, by using its built-in keyboard shortcuts.

LibreOffice has a general set of keyboard shortcuts, available in all components, and a component-specific set directly related to the work of that component. This appendix lists the the default set for Writer. For general shortcuts, see Appendix A of the *Getting Started* guide.

For help with LibreOffice's keyboard shortcuts, or using LibreOffice with a keyboard only, search the LibreOffice Help using the "shortcut" or "accessibility" keywords.

In addition to using the built-in keyboard shortcuts listed in this Appendix, you can define your own. See Chapter 16, Customizing Writer, for instructions.

Note

Some of the shortcuts listed here may not work if your operating system uses the same shortcuts for other tasks.

To get around this problem, assign different keys to these shortcuts by reconfiguring either LibreOffice (see Chapter 16) or your operating system (see system documentation).

#### **Tip for Macintosh users**

Some keystrokes are different on a Mac from those used in Windows and Linux. The following table gives some common substitutions for the instructions in this book. For a more detailed list, see the application Help.

| Windows or Linux | Mac equivalent      | Effect                          |
|------------------|---------------------|---------------------------------|
| Right-click      | Control+click       | Open context menu               |
| Ctrl (Control)   | ₩ (Command)         | Used with other keys            |
| F5               | Shift+第+F5          | Open the Navigator              |
| F11              | <b></b> ₩+ <i>T</i> | Open Styles & Formatting window |

#### Opening menus and menu items

| Shortcut Keys | Result                                                                                                    |
|---------------|----------------------------------------------------------------------------------------------------|
|               | Opens a menu where is the underlined character of the menu you want to open. For example, <i>Alt+F</i> opens the menu <b>File.</b>                                                                                                    |
| Alt+          | With the menu open, you will again find underlined characters. You can access these menu items directly by simply pressing the underlined character key. Where two menu items have the same underlined character, press the character key again to move to the next item. |
|               | Example: to access the <b>Printer Settings</b> item of the <b>File</b> menu after opening it, press <i>R</i> twice to move from the initial <b>Digital Signatures</b> selection to <b>Printer Settings</b> .                                                              |
|               | Exception: Language in the Tools menu has no underlined characters.                                                                                                    |

| Shortcut Keys | Result                                                                               |
|---------------|--------------------------------------------------------------------------------------|
|               | Repeatedly pressing F6 switches the focus and circles through the following objects: |
|               | menu bar,                                                                            |
| F6            | <ul> <li>every toolbar from top to bottom and from left to right,</li> </ul>         |
|               | <ul> <li>every free window from left to right,</li> </ul>                            |
|               | document.                                                                            |
| Shift+F6      | Switches through objects in the opposite direction.                                  |
| Ctrl+F6       | Switches focus to the document.                                                      |
| F10 or Alt    | Switches to the Menu bar and back.                                                   |
| Esc           | Closes an open menu.                                                                 |

### **Controlling dialogs**

When you open any dialog, one element (such as a button, an option field, an entry in a list box, or a checkbox) is highlighted or indicated by a dotted box around the field or button name. This element is said to have the focus on it.

| Shortcut Keys          | Result                                                                                                    |
|------------------------|----------------------------------------------------------------------------------------------------|
| Enter                  | Activates selected button. In most cases where no button is selected, <i>Enter</i> is equivalent to clicking <b>OK</b> .                                                                                  |
| Esc                    | Closes dialog without saving any changes made while it was open. In most cases, <i>Esc</i> is equivalent to clicking <i>Cancel</i> . When an open drop-down list is selected, <i>Esc</i> closes the list. |
| Spacebar               | Checks an empty checkbox. Clears a checked checkbox.                                                                                                    |
| Up, down arrow keys    | Moves focus up and down a list. Increases or decreases value of a variable. Moves focus vertically within a section of dialog.                                                                            |
| Right, left arrow keys | Moves focus horizontally within a section of a dialog.                                                                                                    |
| Тар                    | Advances focus to the next section or element of a dialog.                                                                                                    |
| Shift+Tab              | Returns focus to the previous section or element in a dialog.                                                                                                    |
| Alt+Down Arrow         | Shows items in a drop-down list.                                                                                                    |

### **Stopping macros**

| Shortcut Keys | Result                 |
|---------------|------------------------|
| Shift+Ctrl+Q  | Stops a running macro. |

Stopping macros 5

# **Function keys for Writer**

| Shortcut keys  | Effect                                                                                                    |
|----------------|----------------------------------------------------------------------------------------------------|
| F1             | Opens Writer Help at the Home page. Pressing $F1$ again, opens the home page of the active tab.               |
| Shift+F1       | Enables the extended help tips under the mouse pointer until the next click.                                  |
| F2             | Opens or closes the Formula Bar.                                                                              |
| Ctrl+F2        | Opens the Fields dialog.                                                                                      |
| Shift+F2       | Enables tips for the currently selected command, icon or control                                              |
| F3             | Inserts the AutoText entry corresponding to the typed shortcut.                                               |
| Ctrl+F3        | Opens the AutoText dialog, where you can edit an AutoText entry or create a new entry from the selected text. |
| F4             | Opens or closes the View Data Sources window.                                                                 |
| Shift+F4       | Selects the next frame.                                                                                       |
| F5             | Opens or closes the Navigator.                                                                                |
| Ctrl+Shift+F5  | Opens the Navigator with cursor in page number field.                                                         |
| F7             | Starts the spelling and grammar checker.                                                                      |
| Ctrl+F7        | Opens the Thesaurus.                                                                                          |
| F8             | Turns Extension Selection mode on or off.                                                                     |
| Ctrl+F8        | Turns field shadings on or off.                                                                               |
| Shift+F8       | Turns Multiple Selection mode on or off.                                                                      |
| Ctrl+Shift+F8  | Turns Block Selection mode on or off.                                                                         |
| F9             | Updates fields.                                                                                               |
| Ctrl+F9        | Shows or hides field names.                                                                                   |
| Shift+F9       | Calculates Table.                                                                                             |
| Ctrl+Shift+F9  | Opens a dialog for editing input fields and lists.                                                            |
| F10            | See "Opening menus and menu items" on page 4 for details.                                                     |
| Ctrl+F10       | Displays or hides nonprinting characters.                                                                     |
| F11            | Opens or closes the Styles and Formatting window.                                                             |
| Shift+F11      | Creates a new style from a selection.                                                                         |
| Ctrl+Shift+F11 | Updates a style.                                                                                              |

| Shortcut keys  | Effect                               |
|----------------|--------------------------------------|
| F12            | Turns paragraph numbering on or off. |
| Ctrl+F12       | Inserts or edits a table.            |
| Shift+F12      | Turns bullets on or off.             |
| Ctrl+Shift+F12 | Turns numbering/bullets off.         |

# **Shortcut keys for Writer**

| Shortcut Keys                                     | Effect                                                                                                    |
|---------------------------------------------------|----------------------------------------------------------------------------------------------------|
| Ctrl+A                                            | Selects all content in a document, unless the cursor is in a table (see "Shortcut keys for tables in Writer" on page 9). |
| Ctrl+D                                            | Double underlines selected text or text typed afterwards. Press again to turn off.                                       |
| Ctrl+E                                            | Centers the paragraph.                                                                                                   |
| Ctrl+F                                            | Opens the Find dialog.                                                                                                   |
| Ctrl+Alt+F                                        | Opens the Find and Replace dialog.                                                                                       |
| Ctrl+J                                            | Justifies the paragraph.                                                                                                 |
| Ctrl+L                                            | Aligns the paragraph to the left.                                                                                        |
| Ctrl+R                                            | Align the paragraph to the right.                                                                                        |
| Ctrl+M                                            | Applies default formatting to the selection.                                                                             |
| Ctrl+Shift+B                                      | Subscripts selected text or text typed afterwards. Press again to turn off.                                              |
| Ctrl+Shift+P                                      | Superscripts selected text or text typed afterwards. Press again to turn off.                                            |
| Ctrl+Y                                            | Redoes last action.                                                                                                    |
| Ctrl+5                                            | Applies 1.5 line spacing to paragraph.                                                                                   |
| Ctrl+Plus Key(+)                                  | Calculates the selected text and copies the result to the clipboard.                                                     |
| Ctrl+Hyphen(-)                                    | Inserts a conditional hyphen.                                                                                            |
| Ctrl+Shift+Hyphen (-)                             | Inserts a non-breaking hyphen (not used for hyphenation).                                                                |
| Ctrl+Shift+X                                      | Removes direct character formats from selected text.                                                                     |
| Ctrl+/ (slash)                                    | Inserts a no-width optional line break.                                                                                  |
| Ctrl+multiplication sign (*) (only on number pad) | Runs macro field.                                                                                                    |

Shortcut keys for Writer 7

| Ctrl+Shift+Space Inserts a non-breaking space (not used for hyphenation and not expanded if text is justified).  Shift+Enter Inserts a line break without paragraph change.  Ctrl+Enter Inserts a page break.  Ctrl+Shift+Enter Inserts a column break in multi-column texts.  Alt+Enter Inserts a new paragraph without numbering.  Alt+Enter Inserts a new paragraph directly before or after a section or a table.  Arrow Left Moves cursor to left.  Shift+Arrow Left Goes to beginning of word.  Ctrl+Shift+Arrow Left Selects to the left word by word.  Arrow Right Moves cursor tright.  Shift+Arrow Right Goes to start of next word.  Ctrl+Shift+Arrow Right Goes to start of next word.  Ctrl+Shift+Arrow Right Selects to the right word by word.  Arrow Up Moves up one line.  Shift+Arrow Down Moves cursor down one line.  Shift+Arrow Down Selects lines in an upwards direction.  Arrow Down Moves cursor down one line.  Shift+Arrow Down Selects to the beginning of line.  Ctrl+Shift+Home Goes and selects to end of line.  Ctrl+Dhift+End Goes and selects text to start of document.  Ctrl+End Goes and selects text to start of document.  Ctrl+End Goes and selects text to end of document.  Ctrl+End Goes and selects text to end of document.  Ctrl+Shift+End Goes and selects text to end of document. | Shortcut Keys          | Effect                                                                 |
|----------------------------------------------------------------------------------------------------|------------------------|------------------------------------------------------------------------|
| Ctrl+Enter Inserts a page break.  Ctrl+Shift+Enter Inserts a column break in multi-column texts.  Alt+Enter Inserts a new paragraph without numbering.  Alt+Enter Inserts a new paragraph directly before or after a section or a table.  Arrow Left Moves cursor to left.  Shift+Arrow Left Goes to beginning of word.  Ctrl+Shift+Arrow Left Selects to the left word by word.  Arrow Right Moves cursor with selection to the right.  Ctrl+Arrow Right Moves cursor with selection to the right.  Ctrl+Arrow Right Goes to start of next word.  Ctrl+Shift+Arrow Right Selects to the right word by word.  Arrow Up Moves up one line.  Shift+Arrow Up Selects lines in an upwards direction.  Arrow Down Moves cursor down one line.  Shift+Arrow Down Selects lines in a downward direction.  Home Goes to beginning of line.  Shift+Home Goes and selects to the beginning of a line.  Ctrl+Home Goes to start of document.  Ctrl+Home Goes and selects text to start of document.  Ctrl+End Goes and selects text to start of document.  Ctrl+End Goes and selects text to end of document.                                                                                                    | Ctrl+Shift+Space       |                                                                        |
| Ctrl+Shift+Enter Inserts a column break in multi-column texts.  Alt+Enter Inserts a new paragraph without numbering.  Alt+Enter Inserts a new paragraph directly before or after a section or a table.  Arrow Left Moves cursor to left.  Shift+Arrow Left Moves cursor with selection to the left.  Ctrl+Arrow Left Goes to beginning of word.  Ctrl+Shift+Arrow Left Selects to the left word by word.  Arrow Right Moves cursor to right.  Shift+Arrow Right Goes to start of next word.  Ctrl+Shift+Arrow Right Selects to the right word by word.  Arrow Up Moves up one line.  Shift+Arrow Up Selects lines in an upwards direction.  Arrow Down Moves cursor down one line.  Shift+Arrow Down Selects lines in a downward direction.  Home Goes to beginning of line.  Shift+Home Goes and selects to the beginning of a line.  End Goes to end of line.  Ctrl+Home Goes to start of document.  Ctrl+Shift+Home Goes and selects text to start of document.  Ctrl+Shift+Home Goes and selects text to start of document.  Ctrl+Shift+End Goes and selects text to end of document.                                                                                                    | Shift+Enter            | Inserts a line break without paragraph change.                         |
| Alt+Enter Inserts a new paragraph without numbering.  Alt+Enter Inserts a new paragraph directly before or after a section or a table.  Arrow Left Moves cursor to left.  Shift+Arrow Left Goes to beginning of word.  Ctrl+Shift+Arrow Left Selects to the left word by word.  Arrow Right Moves cursor to right.  Shift+Arrow Right Moves cursor with selection to the right.  Ctrl+Arrow Right Goes to start of next word.  Ctrl+Shift+Arrow Right Selects to the right word by word.  Arrow Up Moves up one line.  Shift+Arrow Up Selects lines in an upwards direction.  Arrow Down Moves cursor down one line.  Shift+Arrow Down Selects lines in a downward direction.  Home Goes to beginning of line.  Shift+Home Goes and selects to the beginning of a line.  End Goes to end of line.  Shift+End Goes and selects to start of document.  Ctrl+Shift+Home Goes and selects text to start of document.  Ctrl+End Goes and selects text to start of document.  Ctrl+End Goes and selects text to end of document.                                                                                                    | Ctrl+Enter             | Inserts a page break.                                                  |
| Alt+Enter Inserts a new paragraph directly before or after a section or a table.  Arrow Left Moves cursor to left.  Shift+Arrow Left Goes to beginning of word.  Ctrl+Shift+Arrow Left Selects to the left word by word.  Arrow Right Moves cursor to right.  Shift+Arrow Right Moves cursor with selection to the right.  Ctrl+Arrow Right Goes to start of next word.  Ctrl+Shift+Arrow Right Selects to the right word by word.  Arrow Up Moves up one line.  Shift+Arrow Up Selects lines in an upwards direction.  Arrow Down Moves cursor down one line.  Shift+Arrow Down Selects lines in a downward direction.  Home Goes to beginning of line.  Shift+Home Goes and selects to the beginning of a line.  End Goes to end of line.  Shift+End Goes and selects to to document.  Ctrl+Shift+Home Goes and selects text to start of document.  Ctrl+End Goes and selects text to to end of document.  Ctrl+End Goes and selects text to end of document.                                                                                                    | Ctrl+Shift+Enter       | Inserts a column break in multi-column texts.                          |
| Arrow Left Moves cursor to left.  Shift+Arrow Left Goes to beginning of word.  Ctrl+Shift+Arrow Left Goes to beginning of word.  Ctrl+Shift+Arrow Left Selects to the left word by word.  Arrow Right Moves cursor to right.  Shift+Arrow Right Moves cursor with selection to the right.  Ctrl+Arrow Right Goes to start of next word.  Ctrl+Shift+Arrow Right Selects to the right word by word.  Arrow Up Moves up one line.  Shift+Arrow Up Selects lines in an upwards direction.  Arrow Down Moves cursor down one line.  Shift+Arrow Down Selects lines in a downward direction.  Home Goes to beginning of line.  Shift+Home Goes and selects to the beginning of a line.  End Goes to end of line.  Shift+End Goes to start of document.  Ctrl+Shift+Home Goes and selects text to start of document.  Ctrl+Shift+End Goes to end of document.  Ctrl+End Goes and selects text to end of document.                                                                                                    | Alt+Enter              | Inserts a new paragraph without numbering.                             |
| Shift+Arrow Left Goes to beginning of word.  Ctrl+Shift+Arrow Left Goes to beginning of word.  Ctrl+Shift+Arrow Left Selects to the left word by word.  Arrow Right Moves cursor to right.  Shift+Arrow Right Goes to start of next word.  Ctrl+Arrow Right Selects to the right word by word.  Arrow Up Moves up one line.  Shift+Arrow Up Selects lines in an upwards direction.  Arrow Down Moves cursor down one line.  Shift+Arrow Down Selects lines in a downward direction.  Home Goes to beginning of line.  Shift+Home Goes and selects to the beginning of a line.  End Goes to end of line.  Shift+End Goes and selects to start of document.  Ctrl+Shift+Home Goes and selects text to start of document.  Ctrl+Shift+Home Goes to end of document.  Ctrl+Shift+End Goes and selects text to end of document.                                                                                                    | Alt+Enter              | Inserts a new paragraph directly before or after a section or a table. |
| Ctrl+Arrow Left Goes to beginning of word.  Ctrl+Shift+Arrow Left Selects to the left word by word.  Arrow Right Moves cursor to right.  Shift+Arrow Right Goes to start of next word.  Ctrl+Shift+Arrow Right Selects to the right word by word.  Arrow Up Moves up one line.  Shift+Arrow Down Moves cursor down one line.  Shift+Arrow Down Selects lines in a downward direction.  Home Goes to beginning of line.  Shift+Home Goes and selects to the beginning of a line.  Ctrl+Bhift+End Goes and selects text to start of document.  Ctrl+Shift+Home Goes and selects text to start of document.  Ctrl+Shift+End Goes and selects text to end of document.                                                                                                    | Arrow Left             | Moves cursor to left.                                                  |
| Ctrl+Shift+Arrow Left Selects to the left word by word.  Arrow Right Moves cursor to right.  Shift+Arrow Right Moves cursor with selection to the right.  Ctrl+Arrow Right Goes to start of next word.  Ctrl+Shift+Arrow Right Selects to the right word by word.  Arrow Up Moves up one line.  Shift+Arrow Up Selects lines in an upwards direction.  Arrow Down Moves cursor down one line.  Shift+Arrow Down Selects lines in a downward direction.  Home Goes to beginning of line.  Shift+Home Goes and selects to the beginning of a line.  End Goes to end of line.  Shift+End Goes and selects to end of line.  Ctrl+Home Goes to start of document.  Ctrl+Shift+Home Goes and selects text to start of document.  Ctrl+End Goes and selects text to end of document.                                                                                                    | Shift+Arrow Left       | Moves cursor with selection to the left.                               |
| Arrow Right Moves cursor to right.  Shift+Arrow Right Moves cursor with selection to the right.  Ctrl+Arrow Right Goes to start of next word.  Ctrl+Shift+Arrow Right Selects to the right word by word.  Arrow Up Moves up one line.  Shift+Arrow Up Selects lines in an upwards direction.  Arrow Down Moves cursor down one line.  Shift+Arrow Down Selects lines in a downward direction.  Home Goes to beginning of line.  Shift+Home Goes and selects to the beginning of a line.  End Goes to end of line.  Shift+End Goes and selects to end of line.  Ctrl+Home Goes and selects text to start of document.  Ctrl+Shift+Home Goes and selects text to start of document.  Ctrl+Shift+End Goes and selects text to end of document.                                                                                                    | Ctrl+Arrow Left        | Goes to beginning of word.                                             |
| Shift+Arrow Right Goes to start of next word.  Ctrl+Shift+Arrow Right Goes to the right word by word.  Arrow Up Moves up one line.  Shift+Arrow Up Selects lines in an upwards direction.  Arrow Down Moves cursor down one line.  Shift+Arrow Down Selects lines in a downward direction.  Home Goes to beginning of line.  Shift+Home Goes and selects to the beginning of a line.  End Goes to end of line.  Shift+End Goes and selects to end of line.  Ctrl+Home Goes to start of document.  Ctrl+Shift+Home Goes to end of document.  Ctrl+Shift+End Goes and selects text to end of document.                                                                                                    | Ctrl+Shift+Arrow Left  | Selects to the left word by word.                                      |
| Ctrl+Arrow Right       Goes to start of next word.         Ctrl+Shift+Arrow Right       Selects to the right word by word.         Arrow Up       Moves up one line.         Shift+Arrow Up       Selects lines in an upwards direction.         Arrow Down       Moves cursor down one line.         Shift+Arrow Down       Selects lines in a downward direction.         Home       Goes to beginning of line.         Shift+Home       Goes and selects to the beginning of a line.         End       Goes to end of line.         Shift+End       Goes and selects to end of line.         Ctrl+Home       Goes to start of document.         Ctrl+Shift+Home       Goes and selects text to start of document.         Ctrl+End       Goes to end of document.         Ctrl+Shift+End       Goes and selects text to end of document.                                                                                                    | Arrow Right            | Moves cursor to right.                                                 |
| Ctrl+Shift+Arrow Right       Selects to the right word by word.         Arrow Up       Moves up one line.         Shift+Arrow Up       Selects lines in an upwards direction.         Arrow Down       Moves cursor down one line.         Shift+Arrow Down       Selects lines in a downward direction.         Home       Goes to beginning of line.         Shift+Home       Goes and selects to the beginning of a line.         End       Goes to end of line.         Shift+End       Goes and selects to end of line.         Ctrl+Home       Goes to start of document.         Ctrl+Shift+Home       Goes and selects text to start of document.         Ctrl+End       Goes to end of document.         Ctrl+Shift+End       Goes and selects text to end of document.         Ctrl+Shift+End       Goes and selects text to end of document.                                                                                                    | Shift+Arrow Right      | Moves cursor with selection to the right.                              |
| Arrow Up Moves up one line.  Shift+Arrow Up Selects lines in an upwards direction.  Arrow Down Moves cursor down one line.  Shift+Arrow Down Selects lines in a downward direction.  Home Goes to beginning of line.  Shift+Home Goes and selects to the beginning of a line.  End Goes to end of line.  Shift+End Goes and selects to end of line.  Ctrl+Home Goes to start of document.  Ctrl+Shift+Home Goes and selects text to start of document.  Ctrl+End Goes to end of document.  Ctrl+Shift+End Goes and selects text to end of document.                                                                                                    | Ctrl+Arrow Right       | Goes to start of next word.                                            |
| Shift+Arrow UpSelects lines in an upwards direction.Arrow DownMoves cursor down one line.Shift+Arrow DownSelects lines in a downward direction.HomeGoes to beginning of line.Shift+HomeGoes and selects to the beginning of a line.EndGoes to end of line.Shift+EndGoes and selects to end of line.Ctrl+HomeGoes to start of document.Ctrl+Shift+HomeGoes and selects text to start of document.Ctrl+EndGoes to end of document.Ctrl+Shift+EndGoes and selects text to end of document.                                                                                                    | Ctrl+Shift+Arrow Right | Selects to the right word by word.                                     |
| Arrow Down Moves cursor down one line.  Shift+Arrow Down Selects lines in a downward direction.  Home Goes to beginning of line.  Shift+Home Goes and selects to the beginning of a line.  End Goes to end of line.  Shift+End Goes and selects to end of line.  Ctrl+Home Goes to start of document.  Ctrl+Shift+Home Goes and selects text to start of document.  Ctrl+End Goes to end of document.  Ctrl+Shift+End Goes and selects text to end of document.                                                                                                    | Arrow Up               | Moves up one line.                                                     |
| Shift+Arrow DownSelects lines in a downward direction.HomeGoes to beginning of line.Shift+HomeGoes and selects to the beginning of a line.EndGoes to end of line.Shift+EndGoes and selects to end of line.Ctrl+HomeGoes to start of document.Ctrl+Shift+HomeGoes and selects text to start of document.Ctrl+EndGoes to end of document.Ctrl+Shift+EndGoes and selects text to end of document.                                                                                                    | Shift+Arrow Up         | Selects lines in an upwards direction.                                 |
| Home Goes to beginning of line.  Shift+Home Goes and selects to the beginning of a line.  End Goes to end of line.  Shift+End Goes and selects to end of line.  Ctrl+Home Goes to start of document.  Ctrl+Shift+Home Goes and selects text to start of document.  Ctrl+End Goes to end of document.  Ctrl+Shift+End Goes and selects text to end of document.                                                                                                    | Arrow Down             | Moves cursor down one line.                                            |
| Shift+Home Goes and selects to the beginning of a line.  End Goes to end of line.  Shift+End Goes and selects to end of line.  Ctrl+Home Goes to start of document.  Ctrl+Shift+Home Goes and selects text to start of document.  Ctrl+End Goes to end of document.  Ctrl+Shift+End Goes and selects text to end of document.                                                                                                    | Shift+Arrow Down       | Selects lines in a downward direction.                                 |
| End Goes to end of line.  Shift+End Goes and selects to end of line.  Ctrl+Home Goes to start of document.  Ctrl+Shift+Home Goes and selects text to start of document.  Ctrl+End Goes to end of document.  Ctrl+Shift+End Goes and selects text to end of document.                                                                                                    | Home                   | Goes to beginning of line.                                             |
| Shift+End       Goes and selects to end of line.         Ctrl+Home       Goes to start of document.         Ctrl+Shift+Home       Goes and selects text to start of document.         Ctrl+End       Goes to end of document.         Ctrl+Shift+End       Goes and selects text to end of document.                                                                                                    | Shift+Home             | Goes and selects to the beginning of a line.                           |
| Ctrl+Home     Goes to start of document.       Ctrl+Shift+Home     Goes and selects text to start of document.       Ctrl+End     Goes to end of document.       Ctrl+Shift+End     Goes and selects text to end of document.                                                                                                    | End                    | Goes to end of line.                                                   |
| Ctrl+Shift+Home     Goes and selects text to start of document.       Ctrl+End     Goes to end of document.       Ctrl+Shift+End     Goes and selects text to end of document.                                                                                                    | Shift+End              | Goes and selects to end of line.                                       |
| Ctrl+End Goes to end of document.  Ctrl+Shift+End Goes and selects text to end of document.                                                                                                    | Ctrl+Home              | Goes to start of document.                                             |
| Ctrl+Shift+End Goes and selects text to end of document.                                                                                                    | Ctrl+Shift+Home        | Goes and selects text to start of document.                            |
|                                                                                                    | Ctrl+End               | Goes to end of document.                                               |
| Ctrl+PageUp Switches cursor between text and header.                                                                                                    | Ctrl+Shift+End         | Goes and selects text to end of document.                              |
| 5 · p                                                                                                    | Ctrl+PageUp            | Switches cursor between text and header.                               |
| Ctrl+PageDown Switches cursor between text and footer.                                                                                                    | Ctrl+PageDown          | Switches cursor between text and footer.                               |
| Insert Turns Insert mode on or off.                                                                                                    | Insert                 | Turns Insert mode on or off.                                           |

| Shortcut Keys                          | Effect                                                                                  |
|----------------------------------------|-----------------------------------------------------------------------------------------|
| PageUp                                 | Moves up one screen page.                                                               |
| Shift+PageUp                           | Moves up one screen page with selection.                                                |
| PageDown                               | Moves down one screen page.                                                             |
| Shift+PageDown                         | Moves down one screen page with selection.                                              |
| Ctrl+Del                               | Deletes text to end of word.                                                            |
| Ctrl+Backspace                         | Deletes text to beginning of word.                                                      |
| Ctrl+Shift+Del                         | Deletes text to end of sentence.                                                        |
| Ctrl+Shift+Backspace                   | Deletes text to beginning of sentence.                                                  |
| Ctrl+Tab                               | Uses next suggestion with automatic word completion.                                    |
| Ctrl+Shift+Tab                         | Use previous suggestion with automatic word completion.                                 |
| Alt+W                                  | In the spelling checker dialog: Calls back the original unknown word into the text box. |
| Ctrl+double-click or<br>Ctrl+Shift+F10 | Docks or un-docks the Navigator, Styles and Formatting window, or other windows.        |

## **Shortcut keys for tables in Writer**

| Shortcut Keys | Effect                                                                                                    |
|---------------|----------------------------------------------------------------------------------------------------|
| Ctrl+A        | If the active cell is empty, <i>Ctrl+A</i> selects the whole table; otherwise, it selects the contents of the active cell. Press <i>Ctrl+A</i> a second time to select the entire table.                                                                            |
| Ctrl+Home     | If the active cell is empty, <i>Ctrl+Home</i> moves the cursor to the beginning of the table. Press <i>Ctrl+Home</i> again to move the cursor to the beginning of document.                                                                                         |
|               | If the active cell is not empty, <i>Ctrl+Home</i> moves the cursor to the beginning of the active cell. A second press of <i>Ctrl+Home</i> moves the cursor to the beginning of the current table. A third press moves the cursor to the beginning of the document. |
| Ctrl+End      | If the active cell is empty, <i>Ctrl+End</i> moves the cursor to the end of the table. Press <i>Ctrl+End</i> again to move the cursor to the end of document.                                                                                                    |
|               | If the active cell is not empty, <i>Ctrl+End</i> moves the cursor to the end of the active cell. A second press of <i>Ctrl+End</i> moves the cursor to the end of the current table. A third press moves the cursor to the end of the document.                     |
| Ctrl+Tab      | Inserts a tab stop (only in tables). Depending on the Window Manager in use, <i>Alt+Tab</i> may be used instead.                                                                                                    |

| Shortcut Keys             | Effect                                                                                                    |
|---------------------------|----------------------------------------------------------------------------------------------------|
| Ctrl+Shift+Arrow Up       | Jumps to start of table.                                                                                                    |
| Ctrl+Shift+Arrow Down     | Jumps to end of table.                                                                                                    |
| Alt+Arrow Keys            | Increases or decreases the size of the column or row on the right or bottom cell edge.                                                                                                    |
| Alt+Shift+Arrow Keys      | Increases or decreases the size of the column or row on the left or top cell edge.                                                                                                    |
| Ctrl+Alt+Shift+Arrow Keys | Like <i>Alt</i> , but modifies only the active cell.                                                                                                    |
| Alt+Insert                | Provides 3 seconds in Insert mode, during which time pressing an arrow key inserts a row or column, or <i>Ctrl+Arrow Key</i> inserts a cell.                                                                            |
| Alt+Del                   | Provides 3 seconds in Delete mode, during which time pressing an arrow key deletes a row or column, or <i>Ctrl+Arrow Key</i> merges the active cell with the neighboring cell.                                          |
| Ctrl+Shift+T              | Removes cell protection from all selected tables. If no table is selected, then cell protection is removed from all of the tables in the document.                                                                      |
| Ctrl+Shift+Del            | If nothing is selected, the contents of the next cell are deleted. If cells are selected, the whole row(s) of the selection are deleted. If all rows are selected completely or partially, the entire table is deleted. |

# **Shortcut keys for paragraphs and heading levels**

| Shortcut Keys                             | Effect                                                                                                    |
|-------------------------------------------|----------------------------------------------------------------------------------------------------|
| Ctrl+0 (zero)                             | Applies Text Body paragraph style.                                                                                                    |
| Ctrl+1                                    | Applies Heading 1 paragraph style.                                                                                                    |
| Ctrl+2                                    | Applies Heading 2 paragraph style.                                                                                                    |
| Ctrl+3                                    | Applies Heading 3 paragraph style.                                                                                                    |
| Ctrl+4                                    | Applies Heading 4 paragraph style.                                                                                                    |
| Ctrl+5                                    | Applies Heading 5 paragraph style.                                                                                                    |
| Ctrl+Alt+Up Arrow<br>or Ctrl+Up Arrow     | Moves the active paragraph or selected paragraphs up one paragraph.                                                                                                    |
| Ctrl+Alt+Down Arrow or<br>Ctrl+Down Arrow | Moves the active paragraph or selected paragraphs down one paragraph.                                                                                                    |
| Tab                                       | When the cursor is at the beginning of the heading text, moves a heading in format $Heading\ X\ (X=1-9)$ down one level in the outline. Does not affect the applied paragraph style. |

| Shortcut Keys | Effect                                                                                                    |
|---------------|----------------------------------------------------------------------------------------------------|
| Shift+Tab     | When the cursor is at the beginning of the heading text, moves a heading in format $Heading\ X\ (X=2-10)$ up one level in the outline. Does not affect the applied paragraph style. |
| Ctrl+Tab      | At the start of a heading: Inserts a tab stop. Depending on the Window Manager in use, <i>Alt+Tab</i> may be used instead.                                                          |

# Shortcut keys for moving and resizing frames, graphics and objects

| Shortcut Keys                                              | Effect                                                                                                    |
|------------------------------------------------------------|----------------------------------------------------------------------------------------------------|
| Esc                                                        | Cursor is inside a text frame and no text is selected: <i>Esc</i> selects the text frame.                                                                                                    |
|                                                            | Text frame is selected: <i>Esc</i> clears the cursor from the text frame.                                                                                                    |
| F2 or Enter or any key that produces a character on screen | If a text frame is selected: positions the cursor to the end of the text in the text frame. If you press any key that produces a character on screen, and the document is in edit mode, the character is appended to the text. |
| Alt+Arrow Keys                                             | Moves the selected object.                                                                                                    |
| Alt+Ctrl+Arrow Keys                                        | Resizes an object by moving the lower right corner.                                                                                                    |
| Alt+Ctrl+Shift+<br>Arrow Keys                              | Resizes an object by moving the top left corner.                                                                                                    |
| Ctrl+Tab                                                   | Selects the anchor of an object (in Edit Points mode).                                                                                                    |